Translation of this page is incomplete.

트래커 내보내기

```
관리자로써 귀하는 트래커 목록에서 트래커를 내보내기하는 아이콘을 클릭하여 트래커를 내보낼 수 있는 인터페
이스에 접근이 가능합니다.
```
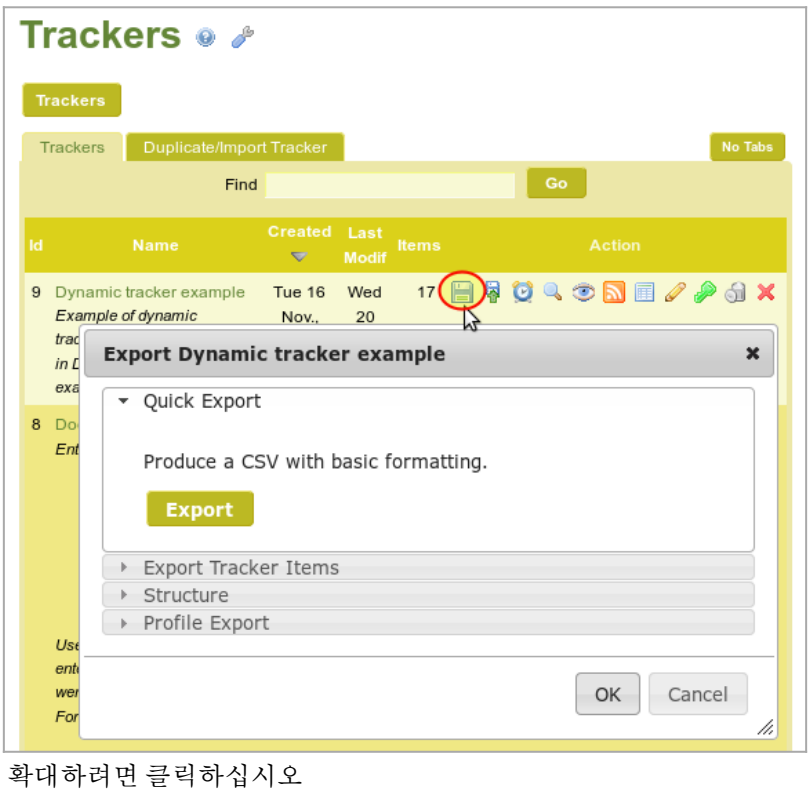

4가지의 방법이 있습니다:

- 1. (트래거 항목들의) "빠른 내보내기"
- 2. (필터와 기타 선택적 설정과 함께) "트래커 항목들의 내보내기"
- 3. "구조체" (티키의 자체 문법과 함게 트래커 내보내기)
- 4. (YAML 문법을 사용하여 프로필에서 재사용되도록) "프로필 내보내기"

## 이 페이지의 목차:

1.1. (트래커 항목들의) 빠른 내보내기

버튼을 클릭하면 모든 항목들을 MYSQL 테이블에서 덤프된 한 덩어리의 CSV를 얻게 됩니다. 매우 빠르지만, 결 과를 사용자 지정화 할 수 없습니다. 출력물을 사용자 지정화 하고 필터하려면, 다음 선택사항인 "트래커 항목 내 보내기"를 살펴보십시오.

1.2. (필터와 기타 선택적 설정과 함께) 트래커 항목들의 내보내기

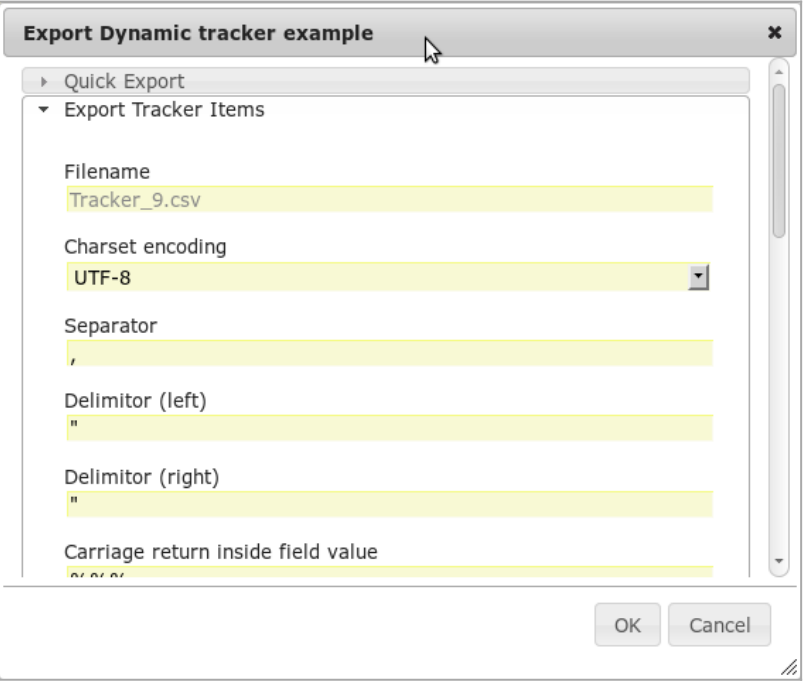

확대하려면 클릭하십시오

### 1.2.1. UI

트래커를 CSV 형식으로 내보내기 하는 것이 가능합니다.

티키3 이전에는, 관리자에게만 제공되는 기능이었습니다. tiki p export tracker 라는 권한이 트래커 항목 상의 보기 내부에서 '트래커 항목 내보내기' 탭을 표시하고 나서는.  $\pmb{\times}$ 

\_\_<br>내보내기 패널은 트래커 항목들을 필터할 수 잇는 기회도 제공합니다

1.2.2. Url

CSV 파일을 직접 생성하기 위한 URL을 사용하는 것이 가능합니다

### tiki-export tracker.php?trackerId=7&listfields=5:6:7&f\_8=y&showStatus=on

1.2.3. 매개변수

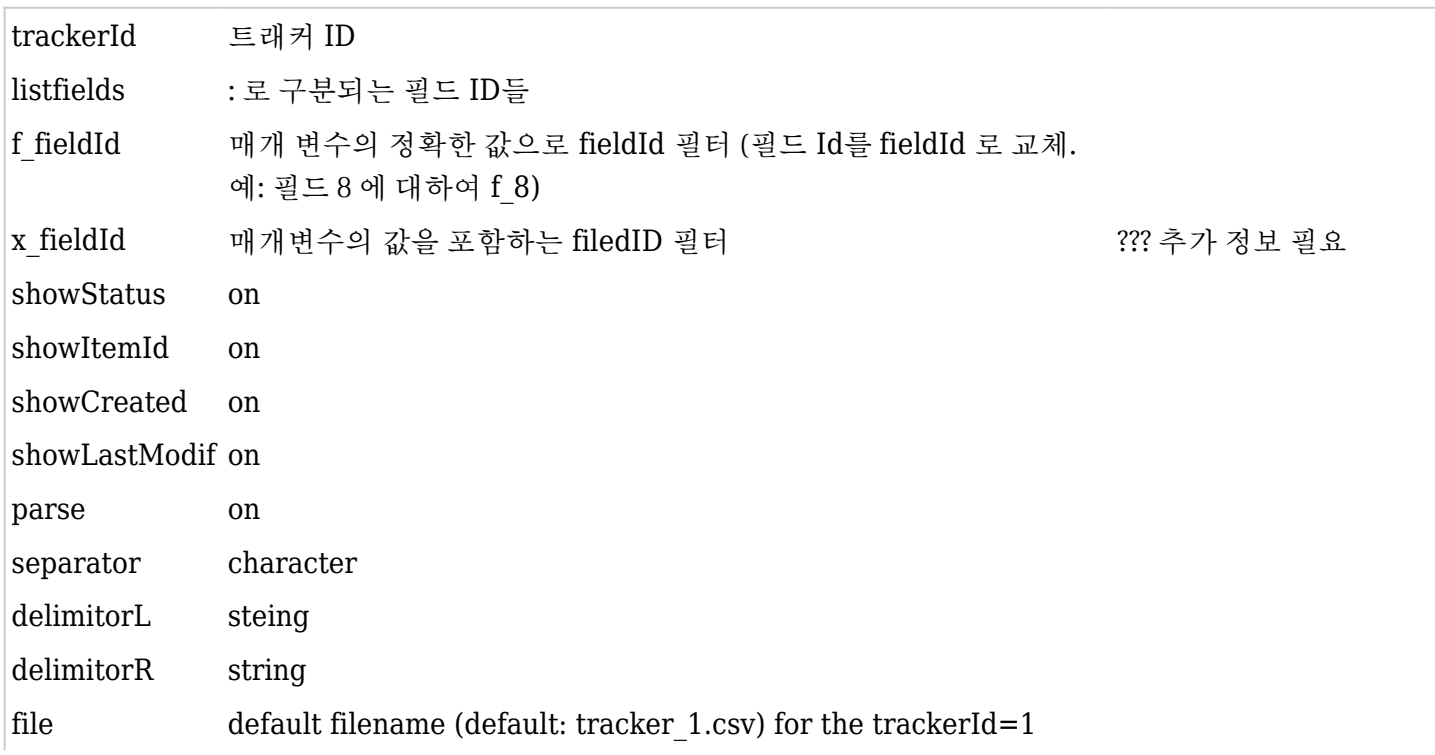

# 1.3. Structure (export trackers with tiki's own syntax)

Export tracker to be reused from Tracker import (using tiki's own syntax)

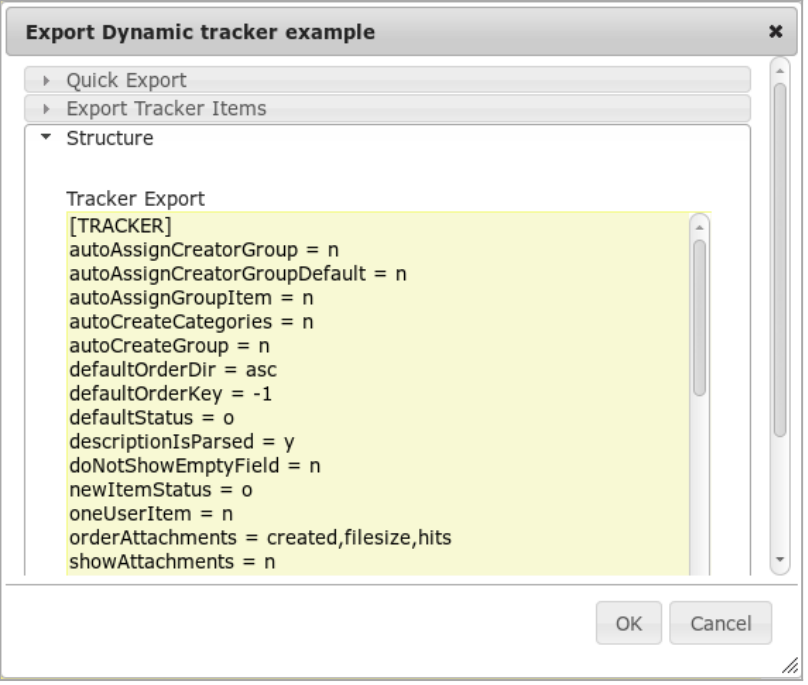

Click to expand

You can then copy that content, edit as needed with your favourite text editor, and then re-import in tiki later on through the interface that you can access here: "**Trackers > Duplicate/Import Tracker > Import Structure (raw data)**". You can optionally select that you want to preserve the tracker ID.

1.4. Profile Export ( to be reused from profiles, using YAML syntax)

Export tracker to be reused from profiles (using YAML syntax)

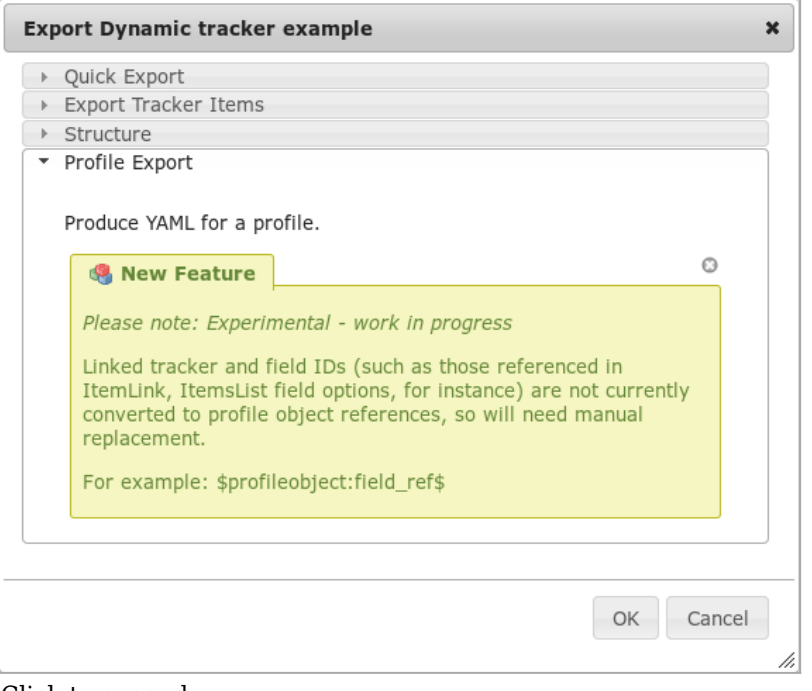

Click to expand

After clicking at OK, you will see a page with the tracker shown in YAML format.

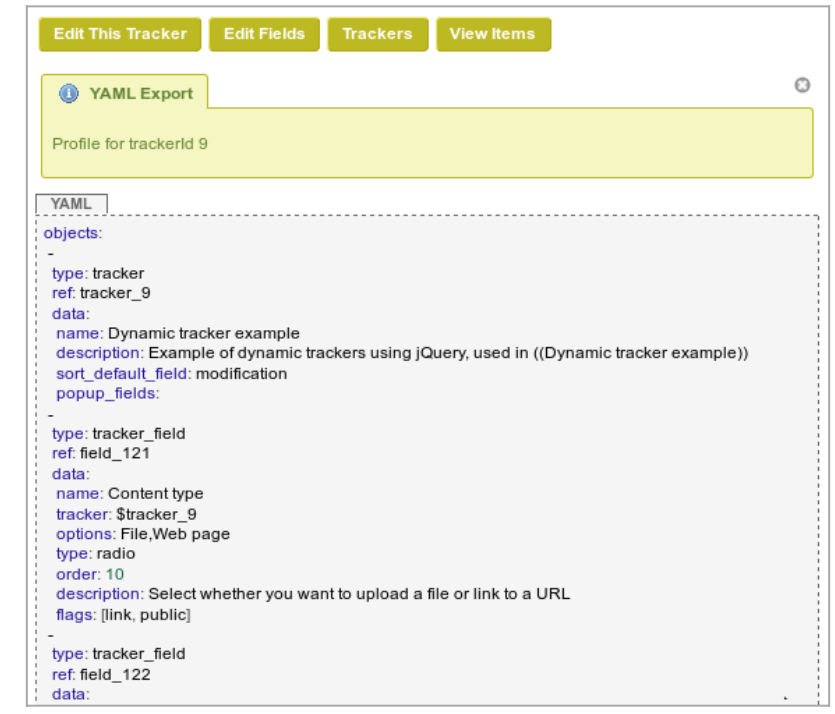

Click to expand

You can then use it to create a configuration [Profile](https://doc.tiki.org/tiki-editpage.php?page=Profile) with it in<http://profiles.tiki.org>, or import it in another tiki with that syntax through "**Trackers > Duplicate/Import Tracker > Import from Profile/YAML**". You

### Related

- [Trackers](https://doc.tiki.org/Trackers)
- [Import Trackers](https://doc.tiki.org/Import-Trackers)
- [MultilingualTracker](https://doc.tiki.org/tiki-editpage.php?page=MultilingualTracker)

#### Alias names for this page

[Tracker Export ko](https://doc.tiki.org/tiki-editpage.php?page=Tracker-Export-ko) | [Trackers Export ko](https://doc.tiki.org/tiki-editpage.php?page=Trackers-Export-ko) | [Export Tracker ko](https://doc.tiki.org/tiki-editpage.php?page=Export-Tracker-ko) | [TrackerExportko](https://doc.tiki.org/tiki-editpage.php?page=TrackerExportko) | [TrackersExportko](https://doc.tiki.org/tiki-editpage.php?page=TrackersExportko) | [ExportTrackerko](https://doc.tiki.org/tiki-editpage.php?page=ExportTrackerko) | [ExportTrackersko](https://doc.tiki.org/tiki-editpage.php?page=ExportTrackersko)